# Configurazione di IPSec dinamico-statico da PIX a PIX con NAT e Cisco VPN Client  $\overline{\phantom{a}}$

## Sommario

[Introduzione](#page-0-0) **[Prerequisiti](#page-1-0) [Requisiti](#page-1-1)** [Componenti usati](#page-1-2) **[Convenzioni](#page-1-3) [Configurazione](#page-1-4)** [Esempio di rete](#page-1-5) [Configurazioni](#page-2-0) **[Verifica](#page-6-0)** [Risoluzione dei problemi](#page-7-0) [Comandi per la risoluzione dei problemi](#page-7-1) [Output di esempio del comando debug "Good"](#page-7-2) [Debug Central Pix](#page-7-3) [Debug PIX remoti](#page-9-0) [Debug del client](#page-10-0) [Informazioni correlate](#page-13-0)

## <span id="page-0-0"></span>**Introduzione**

In questa configurazione di esempio, un PIX remoto riceve un indirizzo IP tramite il protocollo DHCP (Dynamic Host Configuration Protocol) e si connette a un PIX centrale. Questa configurazione consente al PIX centrale di accettare connessioni IPsec dinamiche. Il PIX remoto utilizza la NAT (Network Address Translation) per "unire" i dispositivi con indirizzo privato alla rete con indirizzo privato dietro il PIX centrale. Il PIX remoto può avviare connessioni al PIX centrale (conosce il punto finale), ma il PIX centrale non può avviare connessioni al PIX remoto (non conosce il punto finale).

In questa configurazione di esempio, Tiger è il PIX remoto e Lion il PIX centrale. Poiché non è noto quale sarà l'indirizzo IP di Tiger, è necessario configurare Lion in modo che accetti dinamicamente connessioni da qualsiasi luogo che conosca la chiave precondivisa jolly. Tiger sa quale traffico deve essere crittografato (in quanto specificato dall'elenco degli accessi) e in quale posizione è situato il punto finale del leone. Tiger deve avviare la connessione. Entrambi i dispositivi eseguono NAT e nat 0 per ignorare NAT per il traffico IPsec.

Inoltre, l'utente remoto in questa configurazione si connette al PIX centrale (Lion) utilizzando Cisco VPN Client 3.x. L'utente remoto non può connettersi al PIX (Tiger) remoto poiché entrambi i lati avrebbero assegnato dinamicamente indirizzi IP e non saprebbero dove inviare la richiesta.

Per ulteriori informazioni sullo stesso scenario in PIX/ASA 7.x con Cisco VPN Client 4.x, fare riferimento agli [esempi di configurazione di PIX/ASA 7.x da PIX](//www.cisco.com/en/US/products/ps6120/products_configuration_example09186a00805733df.shtml) a [PIX](//www.cisco.com/en/US/products/ps6120/products_configuration_example09186a00805733df.shtml) d[a](//www.cisco.com/en/US/products/ps6120/products_configuration_example09186a00805733df.shtml) [dinamico](//www.cisco.com/en/US/products/ps6120/products_configuration_example09186a00805733df.shtml) a statico con NAT e VPN Client.

## <span id="page-1-0"></span>**Prerequisiti**

## <span id="page-1-1"></span>**Requisiti**

Nessun requisito specifico previsto per questo documento.

### <span id="page-1-2"></span>Componenti usati

Le informazioni fornite in questo documento si basano sulle seguenti versioni software e hardware:

- Software Cisco PIX Firewall versione 6.0(1) (o successiva per Cisco VPN Client 3.x)
- Software Cisco PIX Firewall release 5.3.1 (PIX remoto)
- Cisco VPN Client versione 3.x

Le informazioni discusse in questo documento fanno riferimento a dispositivi usati in uno specifico ambiente di emulazione. Su tutti i dispositivi menzionati nel documento la configurazione è stata ripristinata ai valori predefiniti. Se la rete è operativa, valutare attentamente eventuali conseguenze derivanti dall'uso dei comandi.

### <span id="page-1-3"></span>**Convenzioni**

Per ulteriori informazioni sulle convenzioni usate, consultare il documento [Cisco sulle convenzioni](//www.cisco.com/en/US/tech/tk801/tk36/technologies_tech_note09186a0080121ac5.shtml) [nei suggerimenti tecnici.](//www.cisco.com/en/US/tech/tk801/tk36/technologies_tech_note09186a0080121ac5.shtml)

## <span id="page-1-4"></span>**Configurazione**

In questa sezione vengono presentate le informazioni necessarie per configurare le funzionalità descritte più avanti nel documento.

Nota: per ulteriori informazioni sui comandi menzionati in questa sezione, usare lo [strumento di](//tools.cisco.com/Support/CLILookup/cltSearchAction.do) [ricerca](//tools.cisco.com/Support/CLILookup/cltSearchAction.do) dei comandi (solo utenti [registrati](//tools.cisco.com/RPF/register/register.do)).

### <span id="page-1-5"></span>Esempio di rete

Nel documento viene usata questa impostazione di rete:

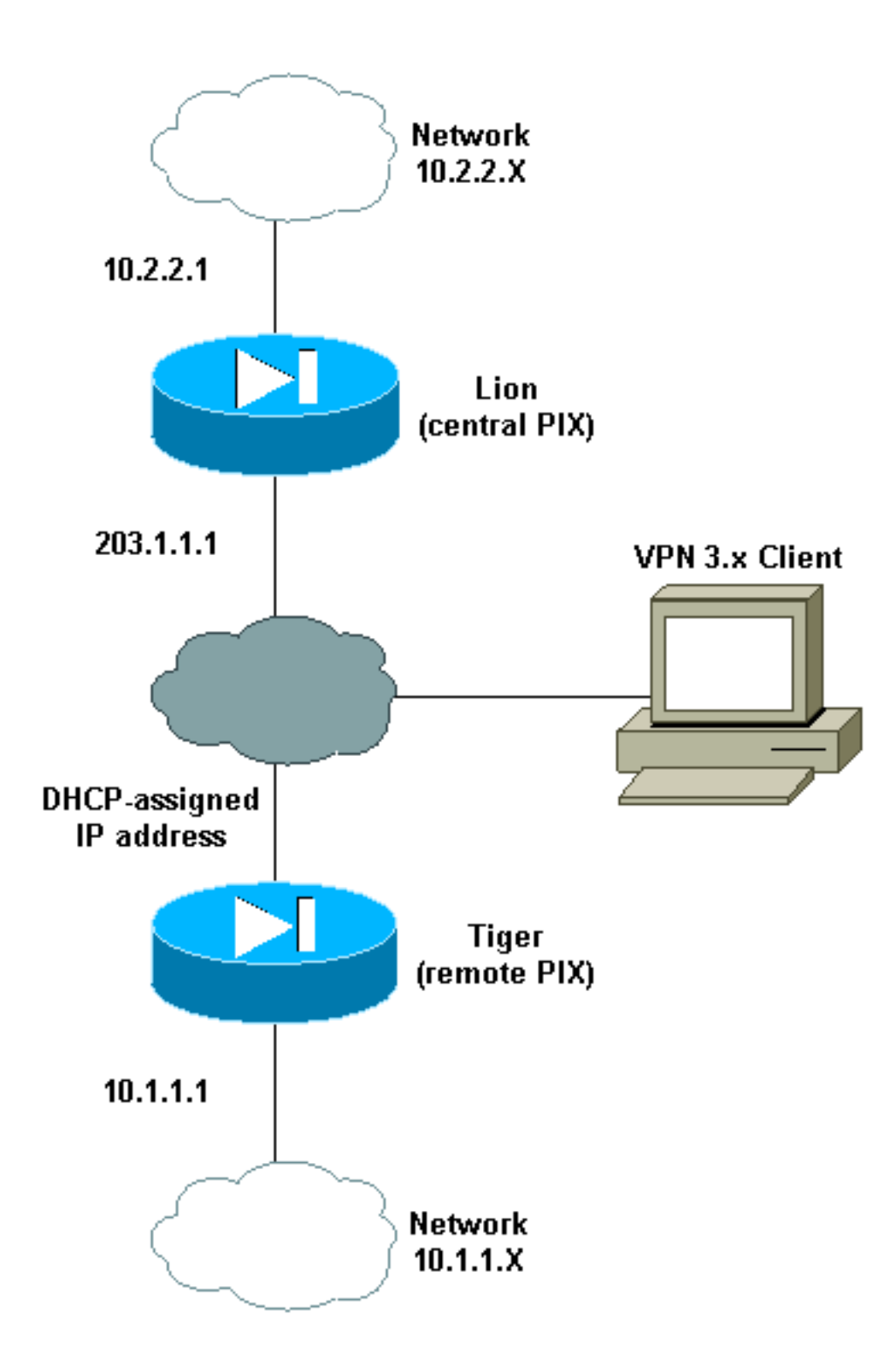

### <span id="page-2-0"></span>**Configurazioni**

#### Configurazione del leone Building configuration... : Saved : PIX Version 6.0(1) nameif gb-ethernet0 spare1 security10 nameif gb-ethernet1 spare2 security15 nameif ethernet0 outside security0 nameif ethernet1 inside security100 enable password 8Ry2YjIyt7RRXU24 encrypted passwd 2KFQnbNIdI.2KYOU encrypted hostname lion

```
domain-name cisco.com
fixup protocol ftp 21
fixup protocol http 80
fixup protocol h323 1720
fixup protocol rsh 514
fixup protocol smtp 25
fixup protocol sqlnet 1521
fixup protocol sip 5060
fixup protocol skinny 2000
names
!
!--- ACL to avoid Network Address Translation (NAT) on
the IPsec packets. access-list 100 permit ip 10.2.2.0
255.255.255.0 10.1.1.0 255.255.255.0
access-list 100 permit ip 10.2.2.0 255.255.255.0
10.3.3.0 255.255.255.0
!
pager lines 24
logging buffered debugging
interface gb-ethernet0 1000auto shutdown
interface gb-ethernet1 1000auto shutdown
interface ethernet0 10baset
interface ethernet1 10baset
mtu spare1 1500
mtu spare2 1500
mtu outside 1500
mtu inside 1500
ip address spare1 127.0.0.1 255.255.255.255
ip address spare2 127.0.0.1 255.255.255.255
!
!--- IP addresses on the interfaces ip address outside
203.1.1.1 255.255.255.0
ip address inside 10.2.2.1 255.255.255.0
!
ip audit info action alarm
ip audit attack action alarm
ip local pool clientpool 10.3.3.1-10.3.3.10
no failover
failover timeout 0:00:00
failover poll 15
failover ip address spare1 0.0.0.0
failover ip address spare2 0.0.0.0
failover ip address outside 0.0.0.0
failover ip address inside 0.0.0.0
pdm history enable
arp timeout 14400
!--- global (outside) 1 203.1.1.10-203.1.1.15 !---
Change from NAT to PAT on the DHCP interface. global
(outside) 1 interface ! !--- Binding ACL 100 to the NAT
statement to avoid NAT on the IPsec packets. nat
(inside) 0 access-list 100
!
nat (inside) 1 0.0.0.0 0.0.0.0 0 0
conduit permit icmp any any
!
!--- Default route to the Internet route outside 0.0.0.0
0.0.0.0 203.1.1.2 1
!
timeout xlate 3:00:00
timeout conn 1:00:00 half-closed 0:10:00 udp 0:02:00 rpc
0:10:00 h323 0:05:00 sip
  0:30:00 sip_media 0:02:00
timeout uauth 0:05:00 absolute
aaa-server TACACS+ protocol tacacs+
```

```
aaa-server RADIUS protocol radius
no snmp-server location
no snmp-server contact
snmp-server community public
no snmp-server enable traps
floodguard enable
!
!--- The sysopt command avoids conduit on the IPsec
encrypted traffic.
sysopt connection permit-ipsec
!
no sysopt route dnat
!
!--- Phase 2 encryption type crypto ipsec transform-set
myset esp-des esp-md5-hmac
crypto dynamic-map cisco 1 set transform-set myset
crypto map dyn-map 20 ipsec-isakmp dynamic cisco
!
!--- Binds the IPsec engine on the outside interface.
crypto map dyn-map interface outside
!
!--- Enables ISAKMP key-exchange. isakmp enable outside
!
!--- ISAKMP policy for accepting dynamic connections
from the remote PIX. isakmp key ******** address 0.0.0.0
netmask 0.0.0.0
!--- ISAKMP policy for Cisco VPN Client 2.x isakmp
policy 10 authentication pre-share
isakmp policy 10 encryption des
isakmp policy 10 hash md5
isakmp policy 10 group 1
isakmp policy 10 lifetime 1000
!
!--- ISAKMP policy for Cisco VPN Client 3.x isakmp
policy 20 authentication pre-share
isakmp policy 20 encryption des
isakmp policy 20 hash sha
isakmp policy 20 group 2
isakmp policy 20 lifetime 86400
!
!--- IPsec group configuration for either client
vpngroup unityclient address-pool clientpool
vpngroup unityclient dns-server 10.1.1.3
vpngroup unityclient wins-server 10.1.1.3
vpngroup unityclient default-domain cisco.com
vpngroup unityclient idle-time 1800
vpngroup unityclient password ********
!
telnet timeout 5
ssh timeout 5
terminal width 80
Cryptochecksum:d6fe92db883a052c5765be21a74e7c8d
: end
[OK]
Configurazione Tiger
Building configuration...
: Saved
:
PIX Version 5.3(1)
```
nameif gb-ethernet0 spare1 security10

nameif gb-ethernet1 spare2 security15 nameif ethernet0 outside security0 nameif ethernet1 inside security100 enable password 8Ry2YjIyt7RRXU24 encrypted passwd 2KFQnbNIdI.2KYOU encrypted hostname tiger fixup protocol ftp 21 fixup protocol http 80 fixup protocol h323 1720 fixup protocol rsh 514 fixup protocol smtp 25 fixup protocol sqlnet 1521 fixup protocol sip 5060 names ! *!--- ACL to avoid NAT on the IPsec packets* **access-list 101 permit ip 10.1.1.0 255.255.255.0 10.2.2.0 255.255.255.0** ! pager lines 24 logging on no logging timestamp no logging standby no logging console no logging monitor logging buffered debugging no logging trap no logging history logging facility 20 logging queue 512 interface gb-ethernet0 1000auto shutdown interface gb-ethernet1 1000auto shutdown interface ethernet0 10baset interface ethernet1 10baset mtu spare1 1500 mtu spare2 1500 mtu outside 1500 mtu inside 1500 ip address spare1 127.0.0.1 255.255.255.255 ip address spare2 127.0.0.1 255.255.255.255 ! **ip address outside dhcp ip address inside 10.1.1.1 255.255.255.0** ! ip audit info action alarm ip audit attack action alarm no failover failover timeout 0:00:00 failover poll 15 failover ip address spare1 0.0.0.0 failover ip address spare2 0.0.0.0 failover ip address outside 0.0.0.0 failover ip address inside 0.0.0.0 arp timeout 14400 global (outside) 1 204.1.1.10-204.1.1.15 ! *!--- Binds ACL 101 to the NAT statement to avoid NAT on the IPsec packets.* **nat (inside) 0 access-list 101** ! nat (inside) 1 0.0.0.0 0.0.0.0 0 0 conduit permit icmp any any route outside 0.0.0.0 0.0.0.0 204.1.1.2 1 timeout xlate 3:00:00 timeout conn 1:00:00 half-closed 0:10:00 udp 0:02:00 rpc

```
0:10:00 h323 0:05:00 sip
  0:30:00 sip_media 0:02:00
timeout uauth 0:05:00 absolute
aaa-server TACACS+ protocol tacacs+
aaa-server RADIUS protocol radius
no snmp-server location
no snmp-server contact
snmp-server community public
no snmp-server enable traps
floodguard enable
!
!--- The sysopt command avoids conduit on the IPsec
encrypted traffic.
sysopt connection permit-ipsec
!
no sysopt route dnat
!
!--- Phase 2 encryption type crypto ipsec transform-set
myset esp-des esp-md5-hmac
crypto map newmap 10 ipsec-isakmp
crypto map newmap 10 match address 101
crypto map newmap 10 set peer 203.1.1.1
crypto map newmap 10 set transform-set myset
!
!--- Binds the IPsec engine on the outside interface.
crypto map newmap interface outside
!
!--- Enables ISAKMP key-exchange isakmp enable outside
!
!--- ISAKMP policy for connecting to the central PIX.
isakmp key ******** address 203.1.1.1 netmask
255.255.255.255
isakmp identity hostname
isakmp policy 10 authentication pre-share
isakmp policy 10 encryption des
isakmp policy 10 hash md5
isakmp policy 10 group 1
isakmp policy 10 lifetime 1000
!
telnet timeout 5
ssh timeout 5
terminal width 80
Cryptochecksum:6743b7bf9476590ecd1a1a8c6d75245b
: end
[OK]
```
## <span id="page-6-0"></span>**Verifica**

Le informazioni contenute in questa sezione permettono di verificare che la configurazione funzioni correttamente.

Lo [strumento Output Interpreter](https://www.cisco.com/cgi-bin/Support/OutputInterpreter/home.pl) (solo utenti [registrati](//tools.cisco.com/RPF/register/register.do)) (OIT) supporta alcuni comandi show. Usare l'OIT per visualizzare un'analisi dell'output del comando show.

Nota: i comandi clear devono essere eseguiti in modalità config.

• clear crypto ipsec sa: reimposta le associazioni IPsec dopo i tentativi non riusciti di negoziare un tunnel VPN.

- clear crypto isakmp sa: ripristina le associazioni di sicurezza ISAKMP (Internet Security Association and Key Management Protocol) dopo tentativi non riusciti di negoziare un tunnel VPN.
- show crypto engine ipsec: visualizza le sessioni crittografate.

## <span id="page-7-0"></span>Risoluzione dei problemi

Le informazioni contenute in questa sezione permettono di risolvere i problemi relativi alla configurazione.

### <span id="page-7-1"></span>Comandi per la risoluzione dei problemi

Lo [strumento Output Interpreter](https://www.cisco.com/cgi-bin/Support/OutputInterpreter/home.pl) (solo utenti [registrati](//tools.cisco.com/RPF/register/register.do)) (OIT) supporta alcuni comandi show. Usare l'OIT per visualizzare un'analisi dell'output del comando show.

Nota: consultare le [informazioni importanti sui comandi di debug](//www.cisco.com/en/US/tech/tk801/tk379/technologies_tech_note09186a008017874c.shtml) prima di usare i comandi di debug.

- debug crypto ipsec: consente di verificare se un client esegue la negoziazione della parte IPsec della connessione VPN.
- debug crypto isakmp connection: consente di verificare se i peer stanno negoziando la parte ISAKMP della VPN.

## <span id="page-7-2"></span>Output di esempio del comando debug "Good"

- [Debug PIX centrali](#page-7-3)
- [Debug PIX remoti](#page-9-0)
- [Debug del client](#page-10-0)

### <span id="page-7-3"></span>Debug Central Pix

```
crypto_isakmp_process_block: src 204.1.1.1, dest 203.1.1.1
OAK_MM exchange
ISAKMP (0): processing SA payload. message ID = 0
ISAKMP (0): Checking ISAKMP transform 1 against priority 10 policy
ISAKMP: encryption DES-CBC
ISAKMP: hash MD5
ISAKMP: default group 1
ISAKMP: auth pre-share
ISAKMP: life type in seconds
ISAKMP: life duration (basic) of 1000
ISAKMP (0): atts are acceptable. Next payload is 0
ISAKMP (0): SA is doing pre-shared key authentication using id type ID_FQDN
return status is IKMP_NO_ERROR
crypto_isakmp_process_block: src 204.1.1.1, dest 203.1.1.1
OAK_MM exchange
ISAKMP (0): processing KE payload. message ID = 0
ISAKMP (0): processing NONCE payload. message ID = 0
```

```
ISAKMP (0): processing vendor id payload
ISAKMP (0): processing vendor id payload
ISAKMP (0): processing vendor id payload
ISAKMP (0): speaking to another IOS box!
return status is IKMP_NO_ERROR
crypto_isakmp_process_block: src 204.1.1.1, dest 203.1.1.1
OAK_MM exchange
ISAKMP (0): processing ID payload. message ID = 0
ISAKMP (0): processing HASH payload. message ID = 0
ISAKMP (0): SA has been authenticated
ISAKMP (0): ID payload
        next-payload : 8
        type : 2
        protocol : 17
        port : 500
        length : 10
ISAKMP (0): Total payload length: 14
return status is IKMP_NO_ERROR
crypto_isakmp_process_block: src 204.1.1.1, dest 203.1.1.1
OAK_QM exchange
oakley_process_quick_mode:
OAK_QM_IDLE
ISAKMP (0): processing SA payload. message ID = 1223411072
ISAKMP : Checking IPSec proposal 1
ISAKMP: transform 1, ESP_DES
ISAKMP: attributes in transform:
ISAKMP: encaps is 1
ISAKMP: SA life type in seconds
ISAKMP: SA life duration (basic) of 28800
ISAKMP: SA life type in kilobytes
ISAKMP: SA life duration (VPI) of 0x0 0x46 0x50 0x0
ISAKMP: authenticator is HMAC-MD5
ISAKMP (0): atts are acceptable.IPSEC(validate_proposal_request): proposal part #1,
   (key eng. msg.) dest= 203.1.1.1, src= 204.1.1.1,
    dest_proxy= 10.1.1.0/255.255.255.0/0/0 (type=4),
    src_proxy= 10.2.2.0/255.255.255.0/0/0 (type=4),
    protocol= ESP, transform= esp-des esp-md5-hmac ,
    lifedur= 0s and 0kb,
    spi= 0x0(0), conn_id= 0, keysize= 0, flags= 0x4
ISAKMP (0): processing NONCE payload. message ID = 1223411072
ISAKMP (0): processing ID payload. message ID = 1223411072
ISAKMP (0): ID_IPV4_ADDR_SUBNET src 10.2.2.0/255.255.255.0 prot 0 port 0
ISAKMP (0): processing ID payload. message ID = 1223411072
ISAKMP (0): ID_IPV4_ADDR_SUBNET dst 10.1.1.0/255.255.255.0 prot 0 port
   0IPSEC(key_engine): got a queue event...
IPSEC(spi_response): getting spi 0xd0e27cb6(3504503990) for SA from 204.1.1.1
   to 203.1.1.1 for prot 3
return status is IKMP_NO_ERROR
crypto_isakmp_process_block: src 204.1.1.1, dest 203.1.1.1
OAK_QM exchange
oakley_process_quick_mode:
OAK_QM_AUTH_AWAIT
ISAKMP (0): Creating IPSec SAs
         inbound SA from 204.1.1.1 to 203.1.1.1 proxy 10.2.2.0 to 10.1.1.0)
```

```
 has spi 3504503990 and conn_id 4 and flags 4
         lifetime of 28800 seconds
         lifetime of 4608000 kilobytes
         outbound SA from 203.1.1.1 to 204.1.1.1(proxy 10.1.1.0 to 10.2.2.0)
         has spi 2729504033 and conn_id 3 and flags 4
         lifetime of 28800 seconds
         lifetime of 4608000 kilobytesIPSEC(key_engine): got a queue event...
IPSEC(initialize_sas): ,
   (key eng. msg.) dest= 203.1.1.1, src= 204.1.1.1,
     dest_proxy= 10.1.1.0/255.255.255.0/0/0 (type=4),
     src_proxy= 10.2.2.0/255.255.255.0/0/0 (type=4),
     protocol= ESP, transform= esp-des esp-md5-hmac ,
     lifedur= 28800s and 4608000kb,
     spi= 0xd0e27cb6(3504503990), conn_id= 4, keysize= 0, flags= 0x4
IPSEC(initialize_sas): ,
   (key eng. msg.) src= 203.1.1.1, dest= 204.1.1.1,
     src_proxy= 10.1.1.0/255.255.255.0/0/0 (type=4),
     dest_proxy= 10.2.2.0/255.255.255.0/0/0 (type=4),
    protocol= ESP, transform= esp-des esp-md5-hmac ,
     lifedur= 28800s and 4608000kb,
     spi= 0xa2b0ed21(2729504033), conn_id= 3, keysize= 0, flags= 0x4
```
return status is IKMP\_NO\_ERROR

ISAKMP (0): beginning Main Mode exchange

### <span id="page-9-0"></span>Debug PIX remoti

```
crypto_isakmp_process_block: src 203.1.1.1, dest 204.1.1.1
OAK_MM exchange
ISAKMP (0): processing SA payload. message ID = 0
ISAKMP (0): Checking ISAKMP transform 1 against priority 10 policy
ISAKMP: encryption DES-CBC
ISAKMP: hash MD5
ISAKMP: default group 1
ISAKMP: auth pre-share
ISAKMP: life type in seconds
ISAKMP: life duration (basic) of 1000
ISAKMP (0): atts are acceptable. Next payload is 0
ISAKMP (0): SA is doing pre-shared key authentication using id type ID_FQDN
return status is IKMP_NO_ERROR
crypto_isakmp_process_block: src 203.1.1.1, dest 204.1.1.1
OAK_MM exchange
ISAKMP (0): processing KE payload. message ID = 0
ISAKMP (0): processing NONCE payload. message ID = 0
ISAKMP (0): processing vendor id payload
ISAKMP (0): speaking to another IOS box!
ISAKMP (0): ID payload
        next-payload : 8
        type : 2
        protocol : 17
        port : 500
        length : 18
ISAKMP (0): Total payload length: 22
return status is IKMP_NO_ERROR
crypto_isakmp_process_block: src 203.1.1.1, dest 204.1.1.1
OAK_MM exchange
ISAKMP (0): processing ID payload. message ID = 0
```
ISAKMP (0): processing HASH payload. message ID = 0 ISAKMP (0): SA has been authenticated ISAKMP (0): beginning Quick Mode exchange, M-ID of 1223411072:48ebc580IPSEC(key\_engine):got a queue event... IPSEC(spi\_response): getting spi 0xa2b0ed21(2729504033) for SA from 203.1.1.1 to 204.1.1.1 for prot 3 return status is IKMP\_NO\_ERROR crypto\_isakmp\_process\_block: src 203.1.1.1, dest 204.1.1.1 OAK\_QM exchange oakley\_process\_quick\_mode: OAK\_QM\_IDLE ISAKMP (0): processing SA payload. message ID = 1223411072 ISAKMP : Checking IPSec proposal 1 ISAKMP: transform 1, ESP\_DES ISAKMP: attributes in transform: ISAKMP: encaps is 1 ISAKMP: SA life type in seconds ISAKMP: SA life duration (basic) of 28800 ISAKMP: SA life type in kilobytes ISAKMP: SA life duration (VPI) of 0x0 0x46 0x50 0x0 ISAKMP: authenticator is HMAC-MD5 ISAKMP (0): atts are acceptable.IPSEC(validate\_proposal\_request): proposal part #1, (key eng. msg.) dest= 203.1.1.1, src= 204.1.1.1, dest\_proxy= 10.1.1.0/255.255.255.0/0/0 (type=4), src\_proxy= 10.2.2.0/255.255.255.0/0/0 (type=4), protocol= ESP, transform= esp-des esp-md5-hmac , lifedur= 0s and 0kb, spi= 0x0(0), conn\_id= 0, keysize= 0, flags= 0x4 ISAKMP (0): processing NONCE payload. message ID = 1223411072 ISAKMP (0): processing ID payload. message ID = 1223411072 ISAKMP (0): processing ID payload. message ID = 1223411072 ISAKMP (0): Creating IPSec SAs inbound SA from 203.1.1.1 to 204.1.1.1 (proxy 10.1.1.0 to 10.2.2.0) has spi 2729504033 and conn\_id 4 and flags 4 lifetime of 28800 seconds lifetime of 4608000 kilobytes outbound SA from 204.1.1.1 to 203.1.1.1 (proxy 10.2.2.0 to 10.1.1.0) has spi 3504503990 and conn\_id 3 and flags 4 lifetime of 28800 seconds lifetime of 4608000 kilobytesIPSEC(key\_engine): got a queue event... IPSEC(initialize\_sas): , (key eng. msg.) dest= 204.1.1.1, src= 203.1.1.1, dest\_proxy= 10.2.2.0/255.255.255.0/0/0 (type=4), src\_proxy= 10.1.1.0/255.255.255.0/0/0 (type=4), protocol= ESP, transform= esp-des esp-md5-hmac , lifedur= 28800s and 4608000kb, spi= 0xa2b0ed21(2729504033), conn\_id= 4, keysize= 0, flags= 0x4 IPSEC(initialize\_sas): , (key eng. msg.) src= 204.1.1.1, dest= 203.1.1.1, src\_proxy= 10.2.2.0/255.255.255.0/0/0 (type=4), dest\_proxy= 10.1.1.0/255.255.255.0/0/0 (type=4), protocol= ESP, transform= esp-des esp-md5-hmac , lifedur= 28800s and 4608000kb, spi= 0xd0e27cb6(3504503990), conn\_id= 3, keysize= 0, flags= 0x4

return status is IKMP\_NO\_ERROR

<span id="page-10-0"></span>Debug del client

19 16:43:20.402 06/28/01 Sev=Info/4 CM/0x63100004 Establish secure connection using Ethernet 20 16:43:20.402 06/28/01 Sev=Info/4 CM/0x63100025 Attempt connection with server "203.1.1.1"

21 16:43:20.402 06/28/01 Sev=Info/6 IKE/0x6300003B Attempting to establish a connection with 203.1.1.1.

22 16:43:20.442 06/28/01 Sev=Info/4 IKE/0x63000013 SENDING >>> ISAKMP OAK AG (SA, KE, NON, ID, VID, VID, VID) to 203.1.1.1

23 16:43:20.452 06/28/01 Sev=Info/4 IPSEC/0x63700014 Deleted all keys

24 16:43:20.492 06/28/01 Sev=Info/5 IKE/0x6300002F Received ISAKMP packet: peer = 203.1.1.1

25 16:43:20.492 06/28/01 Sev=Info/4 IKE/0x63000014 RECEIVING <<< ISAKMP OAK AG (SA, VID, VID, VID, KE, ID, NON, HASH) from 203.1.1.1

26 16:43:20.492 06/28/01 Sev=Info/5 IKE/0x63000059 Vendor ID payload = 12F5F28C457168A9702D9FE274CC0100

27 16:43:20.492 06/28/01 Sev=Info/5 IKE/0x63000001 Peer is a Cisco-Unity compliant peer

28 16:43:20.492 06/28/01 Sev=Info/5 IKE/0x63000059 Vendor ID payload = AFCAD71368A1F1C96B8696FC77570100

29 16:43:20.492 06/28/01 Sev=Info/5 IKE/0x63000001 Peer supports DPD

30 16:43:20.492 06/28/01 Sev=Info/5 IKE/0x63000059 Vendor ID payload = A0EB477E6627B406AA10F958254B3517

31 16:43:20.542 06/28/01 Sev=Info/4 IKE/0x63000013 SENDING >>> ISAKMP OAK AG \*(HASH, NOTIFY: STATUS INITIAL CONTACT) to 203.1.1.1

32 16:43:20.542 06/28/01 Sev=Info/4 CM/0x6310000E Established Phase 1 SA. 1 Phase 1 SA in the system

33 16:43:21.143 06/28/01 Sev=Info/4 IKE/0x63000013 SENDING >>> ISAKMP OAK TRANS \*(HASH, ATTR) to 203.1.1.1

34 16:43:24.067 06/28/01 Sev=Info/5 IKE/0x6300002F Received ISAKMP packet: peer = 203.1.1.1

35 16:43:24.067 06/28/01 Sev=Info/4 IKE/0x63000014 RECEIVING <<< ISAKMP OAK TRANS \*(HASH, ATTR) from 203.1.1.1

36 16:43:24.067 06/28/01 Sev=Info/5 IKE/0x63000010 MODE CFG REPLY: Attribute = INTERNAL IPV4 ADDRESS: , value =  $10.3.3.1$ 

37 16:43:24.067 06/28/01 Sev=Info/5 IKE/0x63000010 MODE\_CFG\_REPLY: Attribute = INTERNAL\_IPV4\_DNS(1): , value = 10.1.1.3

38 16:43:24.067 06/28/01 Sev=Info/5 IKE/0x63000010 MODE\_CFG\_REPLY: Attribute = INTERNAL\_IPV4\_NBNS(1) (a.k.a. WINS) : , value = 10.1.1.3 39 16:43:24.067 06/28/01 Sev=Info/5 IKE/0x6300000E MODE\_CFG\_REPLY: Attribute = MODECFG\_UNITY\_DEFDOMAIN: , value = cisco.com 40 16:43:24.067 06/28/01 Sev=Info/4 CM/0x63100018 Mode Config data received 41 16:43:24.668 06/28/01 Sev=Info/5 IKE/0x63000055 Received a key request from Driver for IP address 203.1.1.1, GW IP = 203.1.1.1 42 16:43:24.668 06/28/01 Sev=Info/4 IKE/0x63000013 SENDING >>> ISAKMP OAK QM \*(HASH, SA, NON, ID, ID) to 203.1.1.1 43 16:43:24.668 06/28/01 Sev=Info/5 IKE/0x63000055 Received a key request from Driver for IP address 10.10.10.255, GW IP = 203.1.1.1 44 16:43:24.668 06/28/01 Sev=Info/4 IKE/0x63000013 SENDING >>> ISAKMP OAK QM \*(HASH, SA, NON, ID, ID) to 203.1.1.1 45 16:43:24.668 06/28/01 Sev=Info/4 IPSEC/0x63700014 Deleted all keys 46 16:43:25.619 06/28/01 Sev=Info/5 IKE/0x6300002F Received ISAKMP packet: peer = 203.1.1.1 47 16:43:25.619 06/28/01 Sev=Info/4 IKE/0x63000014 RECEIVING <<< ISAKMP OAK QM \*(HASH, SA, NON, ID, ID, NOTIFY:STATUS\_RESP\_LIFETIME) from 203.1.1.1 48 16:43:25.619 06/28/01 Sev=Info/5 IKE/0x63000044 RESPONDER-LIFETIME notify has value of 28800 seconds 49 16:43:25.619 06/28/01 Sev=Info/5 IKE/0x63000045 RESPONDER-LIFETIME notify has value of 4608000 kb 50 16:43:25.619 06/28/01 Sev=Info/4 IKE/0x63000013 SENDING >>> ISAKMP OAK QM \*(HASH) to 203.1.1.1 51 16:43:25.619 06/28/01 Sev=Info/5 IKE/0x63000058 Loading IPsec SA (Message ID = 0x59515364 OUTBOUND SPI = 0xB24CDB55 INBOUND SPI = 0x83AA0042) 52 16:43:25.619 06/28/01 Sev=Info/5 IKE/0x63000025 Loaded OUTBOUND ESP SPI: 0xB24CDB55 53 16:43:25.619 06/28/01 Sev=Info/5 IKE/0x63000026 Loaded INBOUND ESP SPI: 0x83AA0042 54 16:43:25.619 06/28/01 Sev=Info/4 CM/0x63100019 One secure connection established 55 16:43:25.629 06/28/01 Sev=Info/6 DIALER/0x63300003 Connection established. 56 16:43:25.669 06/28/01 Sev=Info/6 DIALER/0x63300008 MAPI32 Information - Outlook not default mail client 57 16:43:25.960 06/28/01 Sev=Info/5 IKE/0x6300002F Received ISAKMP packet: peer = 203.1.1.1 58 16:43:25.960 06/28/01 Sev=Info/4 IKE/0x63000014

RECEIVING <<< ISAKMP OAK QM \* (HASH, SA, NON, ID, ID, NOTIFY: STATUS\_RESP\_LIFETIME) from 203.1.1.1 59 16:43:25.960 06/28/01 Sev=Info/5 IKE/0x63000044 RESPONDER-LIFETIME notify has value of 28800 seconds 60 16:43:25.960 06/28/01 Sev=Info/5 IKE/0x63000045 RESPONDER-LIFETIME notify has value of 4608000 kb 61 16:43:25.960 06/28/01 Sev=Info/4 IKE/0x63000013 SENDING >>> ISAKMP OAK QM \*(HASH) to 203.1.1.1 62 16:43:25.960 06/28/01 Sev=Info/5 IKE/0x63000058 Loading IPsec SA (Message ID = 0x23A23005 OUTBOUND SPI = 0xAD0599DB INBOUND SPI = 0x2B74D4A4) 63 16:43:25.960 06/28/01 Sev=Info/5 IKE/0x63000025 Loaded OUTBOUND ESP SPI: 0xAD0599DB 64 16:43:25.960 06/28/01 Sev=Info/5 IKE/0x63000026 Loaded INBOUND ESP SPI: 0x2B74D4A4 65 16:43:25.960 06/28/01 Sev=Info/4 CM/0x63100021 Additional Phase 2 SA established. 66 16:43:25.960 06/28/01 Sev=Info/4 IPSEC/0x63700010 Created a new key structure 67 16:43:25.960 06/28/01 Sev=Info/4 IPSEC/0x6370000F Added key with SPI=0x55db4cb2 into key list 68 16:43:25.960 06/28/01 Sev=Info/4 IPSEC/0x63700010 Created a new key structure 69 16:43:25.960 06/28/01 Sev=Info/4 IPSEC/0x6370000F Added key with SPI=0x4200aa83 into key list 70 16:43:25.960 06/28/01 Sev=Info/4 IPSEC/0x63700010 Created a new key structure 71 16:43:25.960 06/28/01 Sev=Info/4 IPSEC/0x6370000F Added key with SPI=0xdb9905ad into key list 72 16:43:25.960 06/28/01 Sev=Info/4 IPSEC/0x63700010 Created a new key structure 73 16:43:25.960 06/28/01 Sev=Info/4 IPSEC/0x6370000F Added key with SPI=0xa4d4742b into key list 74 16:43:35.173 06/28/01 Sev=Info/6 IKE/0x6300003D Sending DPD request to 203.1.1.1, seq# = 1856135987 75 16:43:35.173 06/28/01 Sev=Info/4 IKE/0x63000013 SENDING >>> ISAKMP OAK INFO \* (HASH, NOTIFY: DPD REQUEST) to 203.1.1.1 76 16:43:35.173 06/28/01 Sev=Info/5 IKE/0x6300002F Received ISAKMP packet: peer = 203.1.1.1 77 16:43:35.173 06/28/01 Sev=Info/4 IKE/0x63000014 RECEIVING <<< ISAKMP OAK INFO \*(HASH, NOTIFY:DPD\_ACK) from 203.1.1.1 78 16:43:35.173 06/28/01 Sev=Info/5 IKE/0x6300003F

#### Received DPD ACK from 203.1.1.1, seq# received = 1856135987, seq# expected = 1856135987

### <span id="page-13-0"></span>Informazioni correlate

- [Pagina di supporto PIX](//www.cisco.com/en/US/products/hw/vpndevc/ps2030/tsd_products_support_eol_series_home.html?referring_site=bodynav)
- [Riferimenti per i comandi PIX](//www.cisco.com/en/US/products/hw/vpndevc/ps2030/products_tech_note09186a0080094885.shtml?referring_site=bodynav)
- [Configurazione di IPSec Network Security](//www.cisco.com/en/US/docs/ios/12_2/security/configuration/guide/scfipsec.html?referring_site=bodynav)
- [Pagine di supporto dei prodotti IP Security \(IPSec\)](//www.cisco.com/en/US/tech/tk583/tk372/tsd_technology_support_protocol_home.html?referring_site=bodynav)
- [Documentazione e supporto tecnico Cisco Systems](//www.cisco.com/cisco/web/support/index.html?referring_site=bodynav)